# **[ซ่อนวิดีโอภายในวิดีโอด้วยเทคนิค](https://www.wikihow.com/Hide-a-File-in-an-Image-File) Steganography**

## **362006 INFORMATION AND COMMUNICATION TECHNOLOGY SECURITY สาขาเทคโนโลยสารสนเทศ วิทวิยาลัยลั การคอมพิวเตอร์ อาจารยท์ที่ท์ ปที่ รึกรึษา ศ.ดร. จักจั รชัยชั โสอินอิทร์**

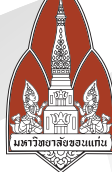

#### **หลักการและเหตุผล**

การซ่อนวิดีโอภายในวิดีโอโดยใช้เทคนิค Steganography เป็นป็ วิธีที่มีประโยชน์ในการส่งข้อมูลที่ต้องการความลับและความ ปลอดภัยโดยที่ผู้อื่นไม่สามารถเข้าถึงข้อมูลได้ง่าย การซ่อนข้อมูล ในวิดีโอทำ ให้ยากต่อการตรวจจับว่ามีข้อมูลถูกซ่อนอยู่ ซึ่งช่วยใน การปกปิดปิ ข้อมูลโดยที่ผู้อื่นไม่ทราบได้ ยังสามารถใช้เทคนิคนี้ใน การแบ่งปันปั ข้อมูลโดยที่ไม่ต้องเปิดปิ เผยข้อมูลอย่างตรงไปตรงมา

## **เครื่องมือที่ใช้ในการพัฒนา**

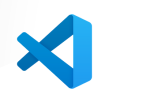

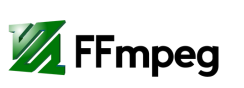

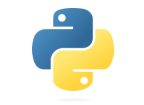

## **วัตถุประสงค์**

เพื่อประยุกต์ใช้ความรู้ในรายวิชา 362006 Information and Communication

- Technology Security
- เพื่อศึกษาการซ่อนวิดีโอภายในวิดีโอด้วย เทคนิค Steganography
- เพื่อเพิ่มความปลอดภัยข้อมูลให้กับวิดีโอ

#### **สรุปผลดำ เนินงาน**

การซ่อนวิดีโอภายในวิดีโอด้วยเทคนิค Steganography ช่วยเพิ่มระดับความปลอดภัยของ ข้อมูลโดยทำ ให้ผู้อื่นไม่ สามารถรู้หรือเข้าถึงข้อมูลได้ ง่าย แต่คุณภาพของวิดีโอที่ ถูกซ่อนจะลดลง

#### **อ้างอิง**

[https://download.cnet.com/deegger-embedder/3000](https://download.cnet.com/deegger-embedder/3000-2144_4-75710065.html) [-2144\\_4-75710065.html](https://download.cnet.com/deegger-embedder/3000-2144_4-75710065.html) DeEgger Embedder

How to Hide a File in an Image File [https://www.wikihow.com/Hide-a-File-in-an-Image-](https://www.wikihow.com/Hide-a-File-in-an-Image-File)[Filehttps://www.wikihow.com/Hide-a-File-in-an-Image-File](https://www.wikihow.com/Hide-a-File-in-an-Image-File)

#### **สมาชิก กลุ่ม 6**

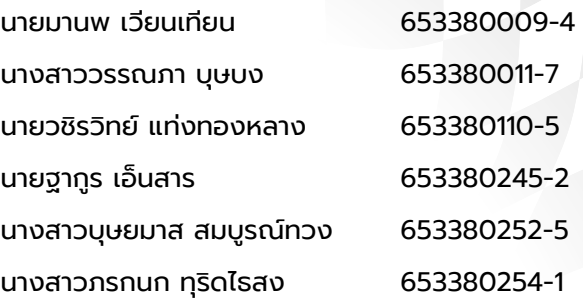

### **ขอบเขตในการทำ งาน**

- การเลือกวิดีโอ Cover
- การเตรียมข้อมูลวิดีโอที่ถูกซ่อนลงในวิดีโอ Cover
- การซ่อนข้อมูล ข้อมูลวิดีโอจะถูกซ่อนลงในวิดีโอ Cover โดยใช้เทคนิค Steganography
- การสร้างวิดีโอเป้าหมาย โดยภาพวิดีโอเป้าหมายจะดู เหมือนกับวิดีโอ Cover เดิม
- การถอดรหัสข้อมูล โดยใช้เทคนิค Steganography เพื่อสกัดข้อมูลออกมา

## **วิธีการใช้งาน**

 $\blacksquare$ 

- เปิดหน้าของโปรแกรมขึ้นมา
- เลือก vdo 2 ไฟล์ที่จะใช้เป็น cover และ secret

Video Steganography

- กด encrypt เพื่อซ่อนไฟล์ และ
- กด decrypt เพื่อถอดดู vdo ที่ถูกซ่อนอยู่ภายใน